#### УДК 621.317.3 **doi: 10.20998/2224-0349.2023.02.07**

# *М. В. ПЕТРОВСЬКИЙ, Б. І. НЕСТЕРЕНКО, І. М. ДЯГОВЧЕНКО, В. О. ЖУРБА*

## **ЦИФРОВИЙ ВИМІРЮВАЛЬНИЙ ПРИЛАД ДЛЯ МОНІТОРИНГУ ОСНОВНИХ ПОКАЗНИКІВ ЕЛЕКТРИЧНОЇ МЕРЕЖІ**

В електричних мережах під час експлуатації різноманітного обладнання спостерігається відхилення від нормованого значення напруги, а також відбуваються постійні зміни величини струму та споживаної потужності. У зв'язку з цим виникає необхідність у постійному моніторингу основних параметрів електричної мережі, на основі яких можуть бути прийняті рішення щодо оптимізації роботи її складових частин. Для вирішення цієї задачі в роботі розглянуті методи та засоби вимірювання основних показників електричної мережі, розроблено методику вимірювання та створено цифрову вимірювальну систему для моніторингу основних показників однофазної електричної мережі напругою 220 В з використанням мікроконтролеру PIC18F2525 фірми Microchip. Для вимірювання кута зсуву фаз між сигналами напруги та струму застосовано схему виявлення переходу сигналу через нуль Zero Crossing Detector з використанням компараторів. Програмний код написаний у середовищі розробки MPLAB X IDE від Microchip з використанням компілятора XC8 мови програмування C++ та наведено лістинги базових функцій для розрахунку параметрів електричної мережі. Запропонований пристрій здійснює вимірювання середньо квадратичного значення напруги та струму; повної, активної та реактивної потужності; коефіцієнту потужності та частоти вхідної напруги. Вимірювальна система дозволяє в реальному часі визначати основні показники енергомережі з діючим значенням напруги величиною до 280 В та діючим значенням струму величиною до 50 А та їх відображенням на символьному LCD дисплеї. В статті проведено демонстрацію роботи приладу в програмах для симуляції електронних схем NI Multisim та Proteus Design при різному характері навантаження: резистивному, резистивно-індуктивному та резистивно-ємнісному.

**Ключові слова:** пристрій, вимірювання, напруга, струм, зсув фаз, повна потужність, активна потужність, реактивна потужність.

## *M. V. PETROVSKYI, B. I. NESTERENKO, I. M. DIAHOVCHENKO, V. O. ZHURBA*

### **DIGITAL MEASUREMENT DEVICE FOR MONITORING THE MAIN CHARACTERISTICS OF THE POWER GRID**

During the operation of various equipment in electrical grids, there is a deviation from the rated voltage value, as well as continuous changes in current and power consumption. In this case, there is a requirement for regular monitoring of the power grid main parameters, which can be used to make decisions on optimizing the operation of its components. To solve this task, the research analyzed the methods and equipment for measuring the main indicators of the electrical grid, developed a measurement methodology and created a digital measuring system for monitoring the main indicators of a single-phase electrical grid with a voltage of 220 V using the PIC18F2525 microcontroller from Microchip. To measure the phase angle between the voltage and current signals, the signal crossing detection scheme Zero Crossing Detector with comparators is used. The program code was written in Microchip's MPLAB X IDE using the XC8 compiler of the C++ programming language and lists of basic functions for calculating the parameters of the electrical grid are given. The proposed device measures the root mean square value of voltage and current; total, active and reactive power; power factor and frequency of the input voltage. The measuring system allows real-time determination of the main characteristics of the power grid with an effective voltage value up to 280 V and an effective current value up to 50 A and their visualization on a symbolic LCD display. The article demonstrates the operation of the device in the programs for simulating electronic circuits NI Multisim and Proteus Design with different types of loads: resistive, resistiveinductive, and resistive-capacitive.

**Keywords**: device, measurement, voltage, current, phase offset, total power, active power, reactive power.

**Вступ.** В електричних мережах під час експлуатації різноманітного обладнання спостерігаються відхиленням від нормованих значень таких параметрів як напруга та частота, а також відбуваються постійні зміни таких параметрів як струм, потужність та кут зсуву фаз міх синусоїдами напруги та споживаного струму. Ці процеси обумовлені постійною зміною характеристик як навантаження так і самої мережі в процесі експлуатації електрообладнання. У зв'язку з цим виникає необхідність у постійному моніторингу основних параметрів електричної мережі, на основі яких можуть бути прийняті рішення щодо оптимізації роботи її складових частин.

Одна із проблем з якою стикається користувач або кваліфікований обслуговуючий персонал при експлуатації електротехнічних мереж це необхідність одночасного вимірювання одразу декількох електричних величин. Причому вимірювання деяких параметрів електричної мережі потребує проведення математичної обробки виміряних сигналів напруги та струму.

У цьому плані ефективним вирішенням задачі є створення цифрових вимірювальних систем з використанням мікроконтролерів, що дозволяє реалізувати багатофункціональні пристрої, що мають низьку собівартість.

**Мета статті.** Метою статті є розробка пристрою для моніторингу основних показників однофазної електричної мережі напругою 220 В, а також демонстрація його працездатності за допомогою комп'ютерних програм для моделювання електронних схем.

**Показники електричної мережі та методи їх розрахунку.** До основних показників електричної мережі відносять:

• середнє квадратичне значення (RMS) напруги та струму;

- повну, активну та реактивну потужності;
- коефіцієнт потужності cosφ;
- частоту.

<sup>©</sup> М. В. Петровський, Б. І. Нестеренко, І. М. Дяговченко, В. О. Журба, 2023

*Середнє квадратичне значення напруги та струму.* Середнє квадратичне значення сигналу (діюче, ефективне) отримало найбільше практичне використання при вимірюваннях за допомогою стрілкових приладів. RMS дорівнює амплітуді такого постійного сигналу, який за період змінного сигналу, що вимірюється, виконує ту ж саму роботу (тепловий або електродинамічний ефект), що і змінний сигнал. Для його знаходження використовують таку формулу [1]:

$$
s_{\rm rms} = \sqrt{\frac{1}{T} \cdot \int_0^T s(t)^2 dt} \ . \tag{1}
$$

Для пристроїв, побудованих на базі мікроконтролерів ця формула матиме наступний вигляд [1]:

$$
s_{\rm rms} = \sqrt{\frac{\sum_{i=1}^{k} s_i^2}{k}} \,, \tag{2}
$$

де *k* – кількість вимірів (семплів) за період вимірювання;

*s<sup>i</sup>* – миттєве значення сигналу.

Для збільшення точності вимірювань доречно обирати частоту вибірки хоча б у два рази більшу за максимальну частоту гармоніки вимірюваного сигналу (теорема відліків Віттакера–Найквіста–Котельникова– Шеннона) [2]. Це означає, що для напруги, яка містить у собі складову 3-ї гармоніки (150 Гц), частота вибірки має бути більша або дорівнювати 300 Гц, а для 9-ї гармоніки (450 Гц) – не менше ніж 900 Гц.

*Повна, активна та реактивна потужність***.** Для знаходження середньо-квадратичного значення потужності необхідно попередньо розрахувати середньоквадратичні значення струму та напруги, а також косинус кута зсуву між ними. Знаючи ці три величини ми можемо знайти повну, активну та реактивну потужності за формулами [3]:

$$
S_{\rm rms} = U_{\rm rms} \cdot I_{\rm rms},\tag{3}
$$

$$
P_{\rm rms} = U_{\rm rms} \cdot I_{\rm rms} \cdot \cos \varphi \,, \tag{4}
$$

$$
Q_{\rm rms} = U_{\rm rms} \cdot I_{\rm rms} \cdot \sin \varphi \,. \tag{5}
$$

*Коефіцієнт потужності (cosφ).* Кут φ – це кут зсуву між векторами напруги та струму, що залежить від характеру навантаження. Так, для повністю резистивного навантаження кут зсуву відсутній, а  $cos\varphi = 1$  За активно-індуктивного навантаження напруга випереджає струм на кут  $0 < \varphi < 90^{\circ}$ , а за активно-ємнісного навантаження напруга відстає від струму на кут  $0 < \varphi < 90^{\circ}$ .

Для знаходження кута зсуву φ використовують ZCD (zero crossing detector) схеми, топологія яких буде розглянута далі.

*Частота***.** Принцип знаходження частоти також базується на використанні ZCD схем. Алгоритм виміру частоти буде докладно розглянуто при описі алгоритму вимірювання.

**Схемна реалізація пристрою для вимірювання основних показників електромережі.** Для реалізації функцій вимірювання та обробки даних, обрано 8 бітний мікроконтролер PIC18F2525 фірми Microchip [4]. Це простий та доступний мікроконтролер, що володіє всіма необхідними характеристиками для побудови запропонованого пристрою. Зокрема, він має 10-бітні аналого-цифрові перетворювачі (АЦП) )для точного вимірювання аналогових сигналів, достатню кількість периферійних модулів для реалізації основної логіки, апаратну підтримку множення, що дозволяє прискорювати обчислення, значну кількість виводів для подальшої модернізації пристрою.

*Вимірювання напруги***.** Оскільки мікроконтролери не можуть вимірювати напругу більшу за напругу живлення, а також не здатні вимірювати сигнал негативної полярності, то першочерговою задачею є створення схеми, яка б дозволила підготувати вхідний сигнал змінної напруги для вимірювання без спотворення його форми.

Для зменшення амплітуди мережевої напруги застосовуємо трансформатор напруги. Для того, щоб позбавитися від негативних напівхвиль, використовуємо суматор на операційному підсилювачі (ОП). На відміну від найпоширенішого найпростішого варіанту вирішення цієї проблеми – діодів, які через свою нелінійну вольт-амперну характеристику (ВАХ) вносять спотворення у вимірюваний сигнал, ОП дозволяють зберегти форму позитивної та негативної напівхвиль для вимірювань. Пояснення щодо функціонування суматора демонструє рис. 1.

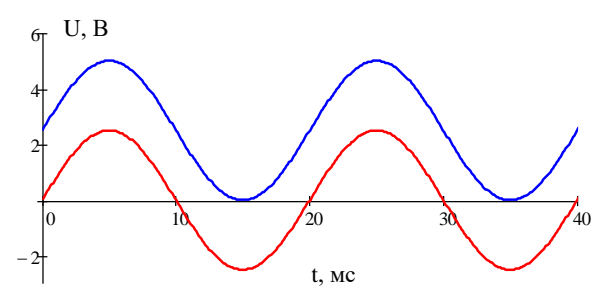

Рисунок 1 – Пояснення принципу дії суматора напруг

Червоний сигнал є синусоїдою з амплітудою 2,5 В. Такий сигнал не можна подавати на АЦП мікроконтролера напряму. При додаванні постійної складової амплітудою 2,5 В такий сигнал перетворюється в однополярний (рис. 1, синій сигнал) і його можна використовувати для вимірювання мікроконтролером. Типова схема суматора на ОП має вигляд, як на рис. 2 [5].

На рис. 2 наведені такі позначення:

• ACsignal – вимірюваний сигнал, у нашому випадку – напруга;

• Voffset – постійна складова, величину якої обираємо такою, що дорівнює половині амплітуди джерела опорної напруги АЦП (напруги живлення мікроконтролеру, для PIC18F дорівнює 5 В);

• R1, R2 – резистори, що визначають коефіцієнт «підмішування» доданків.

• R3, R4 – резистори, що визначають коефіцієнт підсилення ОП *G* ), який для неінвертуючої схеми розраховується як [5]:

$$
G = 1 + \frac{R_4}{R_3} \,. \tag{6}
$$

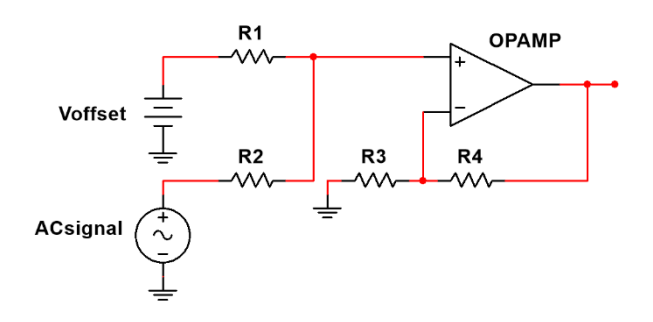

Рисунок 2 – Суматор з використанням ОП

При обраній нами постійній складовій 2,5 В, амплітуда вимірюваного сигналу, що подається на суматор, також повинна дорівнювати 2,5 В.

Розрахунок номіналів резисторів було проведено за допомогою формули [5]:

$$
V_{out} = \left(V_{in} \cdot \left(\frac{R_2}{R_1 + R_2}\right) + V_{offset} \cdot \left(\frac{R_1}{R_1 + R_2}\right)\right) \cdot G \ . \tag{7}
$$

Взявши замість *Vin* максимальне значення амплітуди вхідного сигналу 2,5 В, а замість *Vout* бажане значення на виході 5 В, та задавшись значеннями резисторів R3 та R1, відповідно 10 кОм та 1 МОм, розраховуємо номінали інших резисторів.

Для правильного функціонування суматора (рис. 2.) необхідно, амплітуду мережевої напруги зменшити до 2,5 В. Для цього використовуємо трансформатор напруги UC30S-2-12015 230/12 В [6] та резистивний дільник. Вторинна напруга трансформатора була обрана з урахуванням необхідності живлення активних елементів пристрою за допомогою лінійного стабілізатора LM7805 [7], який потребує для коректної роботи випрямлену напругу амплітудою 9–15 В.

Типова схема резистивного дільника має вигляд представлений на рис. 3.

Для розрахунку номіналів резисторів дільника використовуємо формулу [8]:

$$
V_{out} = V_{in} \cdot \left(\frac{R_2}{R_1 + R_2}\right).
$$
 (8)

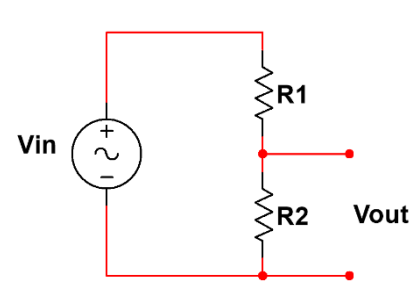

Рисунок 3 – Резистивний дільник напруги

Задаємо діюче значення максимальної вимірюваної напруги на рівні 280 В. В цьому випадку після трансформатора будемо мати діючу напругу величиною 14,61 В. На виході резистивного дільника повинні мати сигнал амплітудою 2,5 В. Номінали резисторів дільника, що відповідають заданим умовам складають:  $R_1 = 160$  кОм та  $R_2 = 22$  кОм.

Для моделювання розробленої схеми використовуємо програму для симуляції електронних схем NI Multisim [9]. Схема для вимірювання мережевої напруги показана на рис. 4. Осцилограма вихідного сигналу при заданих параметрах елементів схеми показана на рис. 5.

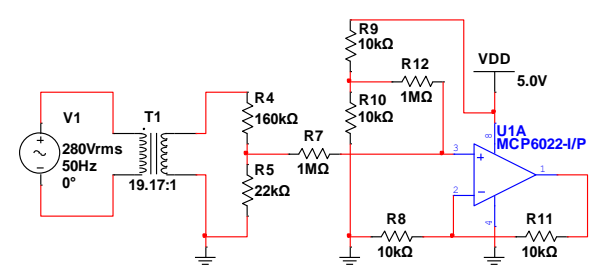

Рисунок 4 – Схема для вимірювання мережевої напруги

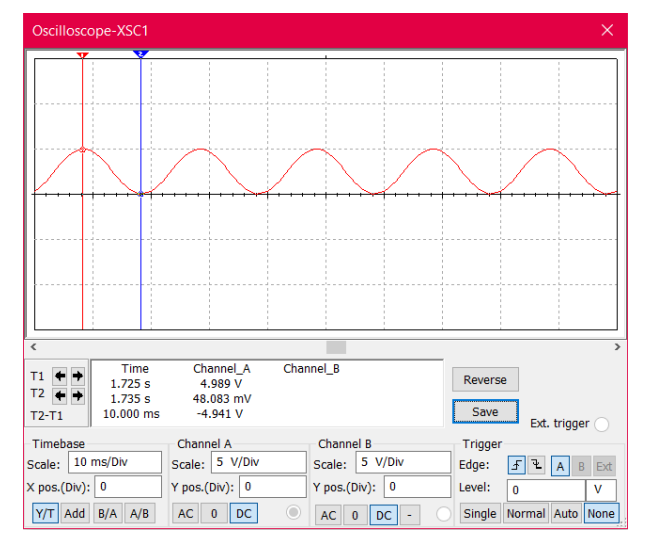

Рисунок 5 – Осцилограма вихідного сигналу схеми

Критерієм для вибору моделі ОП була наявність Rail-to-Rail входів та виходів (рис. 4), що дозволяє сигналам набувати величини напруги живлення, а також можливість однополярного живлення.

*Вимірювання струму***.** Для схеми вимірювання струму використовуємо датчик у вигляді трансформатора струму моделі BZCT18AL 50/5A [10]

*Вісник Національного технічного університету «ХПІ». Серія: Енергетика надійність та енергоефективність, № 2 (7) 2023 51* з шунтом у вигляді резистора. Як вимірювальний шунт використовуємо спеціальний калібрований шунт з константану опором 0,01 Ом.

За максимального вимірюваного струму 50 А (амплітудне значення 70,71 А) максимальний спад напруги на шунті складає 70,71 мВ. Для збільшення точності вимірювання такого сигналу АЦП мікроконтролеру збільшуємо його за амплітудою та трансформуємо в однополярний сигнал за допомогою суматора, схема якого показана на рис. 6. При напрузі 280 В та опорі резистора *R*<sup>1</sup> = 5,6 Ом, струм мережі становить 50 А. Параметри елементів суматора розраховані виходячи з умови отримання сигналу на його виході амплітудою 5 В. Осцилограма, що демонструє вихідну напругу суматора показана на рис. 7.

*Вимірювання cosφ***.** Для вимірювання кута зсуву фаз між сигналами напруги та струму застосовуємо схему для виявлення переходу сигналу через нуль ZCD з використанням компараторів. У своєму звичайному виконанні на один із входів компаратора подається нульовий потенціал, а на інший вимірюваний синусоїдальний сигнал, в результаті чого отримуємо детектор нуля. З метою надійного спрацювання схеми за малих значень вимірювальних сигналів для виявлення фазового зсуву між напругою та струмом використовуємо два однотипних ZCD які підключаємо до відповідних виходів схем вимірювання напруги (рис. 4) та струму (рис. 6). У зв'язку з тим, що сигнали на виходах цих схем мають постійну складову величиною 2,5 В для виявлення переходу через нуль синусоїдальної складової використовуємо схему ZCD, що реагує на амплітуду цієї складової. Модель інтегрального компаратора LM239DG [11] було обрано також з урахуванням можливості його однополярного живлення. Використовуючи документацію було модифіковано типову схему детектора нуля. Схема

детектора, що задовольняє вище зазначені вимоги показана на рис. 8.

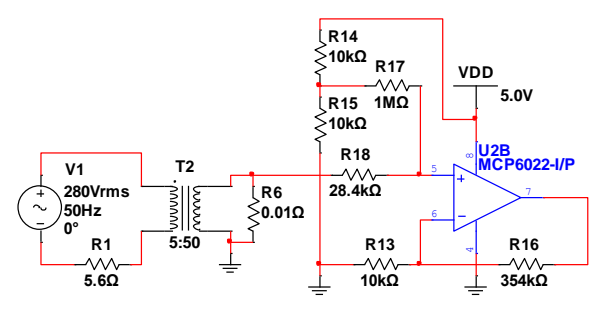

Рисунок 6 – Схема для вимірювання мережевого струму

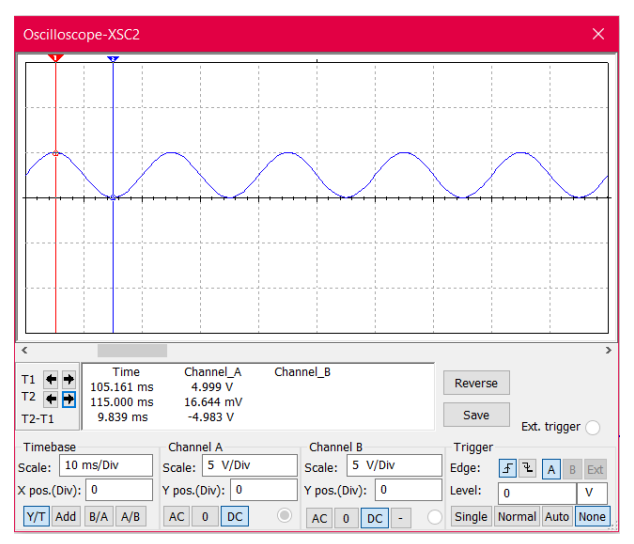

Рисунок 7 – Осцилограма вихідного сигналу схеми для вимірювання струму

Осцилограми вихідних сигналів детекторів нуля для напруги та струму показані на рис. 9. Для наочності на осцилограмах наведено також відповідні синусоїдальні сигнали, які подаються на детектори напруги та струму.

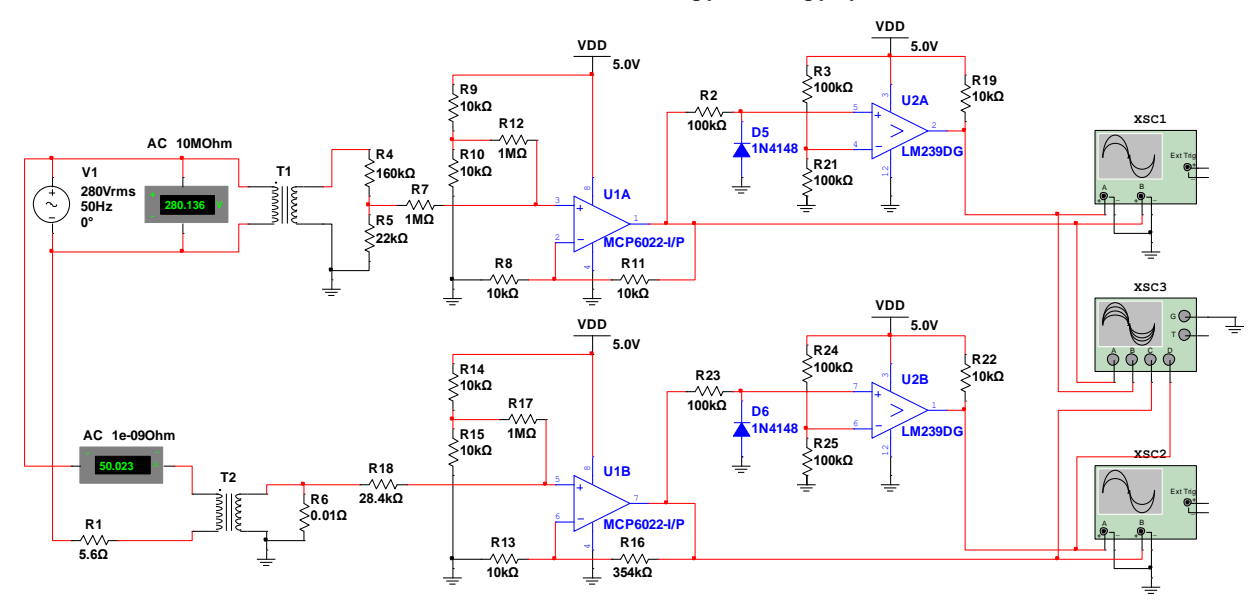

Рисунок 8 – Схема вимірювання зсуву фаз між напругою та струмом

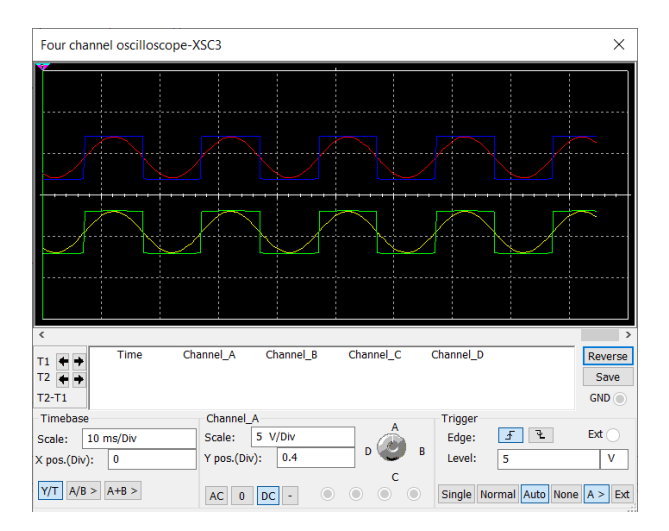

Рисунок 9 – Осцилограми вихідних сигналів детекторів нуля для напруги та струму

*Схема живлення активних елементів***.** Для живлення активних елементів схеми використовуємо просту та типову схему випрямлення та стабілізації напруги на двонапівперіодному мостовому випрямлячі та лінійному стабілізаторі LM7805, що має вихідну напругу 5 В, схема якої показана на рис. 10.

**Програмування мікроконтролера.** Програмний код написаний у середовищі розробки MPLAB X IDE від Microchip з використанням компілятора XC8 [12] мови програмування високого рівня C++. Симуляція

роботи мікроконтролера була реалізована за допомогою програми Proteus Design [13].

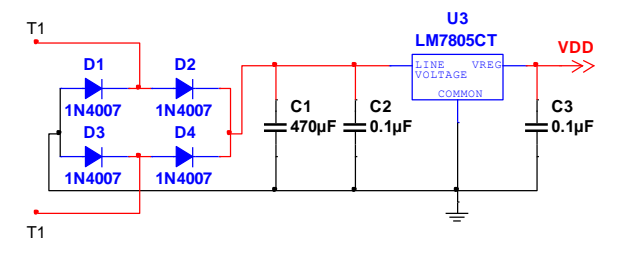

Рисунок 10 – Схема випрямлення та стабілізації напруги

Для відображення інформації було обрано символьний дисплей LCD 2004 [14]. Для економії виводів мікроконтролера зв'язок з дисплеєм відбувається через регістр зсуву 74HC595 [15].

Повна схема пристрою вимірювання представлена на рис. 11.

Призначення вводів наступне:

• V – вимірювана напруга з виходу суматора у колі трансформатора напруги;

• A – вимірювана напруга з виходу суматора у колі трансформатора струму;

• VZCD – сигнал детектора нуля у колі трансформатора напруги;

• AZCD – сигнал детектора нуля у колі трансформатора струму.

• Виводи E, RS, RW, CLOCK, DATA, LATCH призначені для роботи з дисплеєм через регістр зсуву.

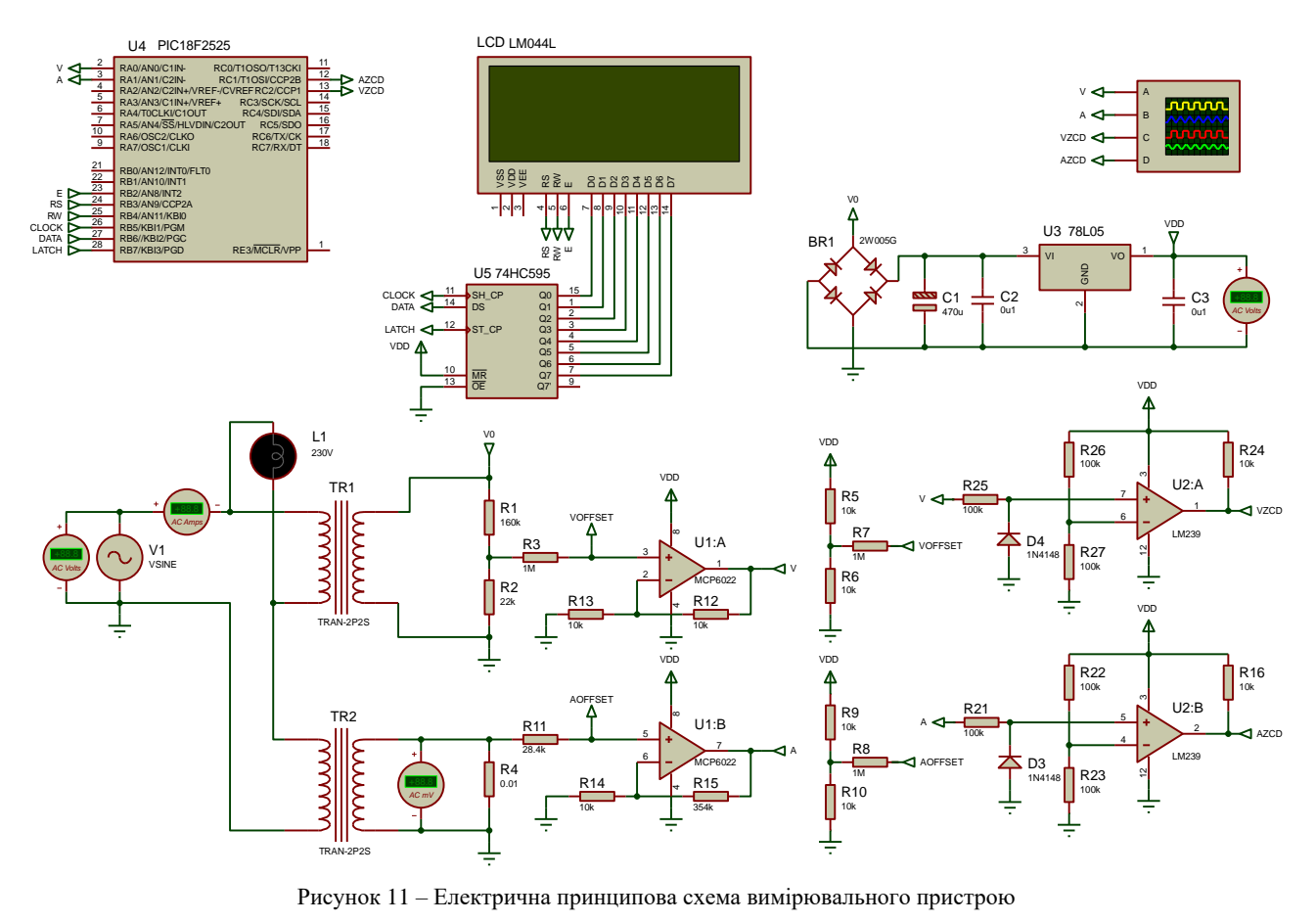

*Вісник Національного технічного університету «ХПІ». Серія: Енергетика*

*надійність та енергоефективність, № 2 (7) 2023 53*

Алгоритм роботи мікроконтролера складається з двох основних блоків: ініціалізація та основна програма.

У блоці ініціалізація відбувається попереднє налаштування периферії мікроконтролера, а саме:

1. Налаштування зовнішнього осцилятора на частоту 16MHz;

2. Налаштування режиму роботи АЦП;

3. Налаштування портів на вхід/вихід;

4. Налаштування модулів захоплення (CCP1 та CCP2) та таймеру;

5. Налаштування переривань.

Налаштування мікроконтролера в програмному коді реалізується у функції setup().

Після налаштування мікроконтролера відбувається ініціалізація дисплея за допомогою функції LCDInit().

Далі програма переходить у нескінченний цикл, в якому і відбувається вимірювання всіх величин та відображення їх на дисплеї.

*Функція виміру RMS напруги та струму***.** Основою вимірювання напруги та струму є функція RMS(), аргументом якої є канал вимірювання (мікроконтролер PIC18F2525 має 12 каналів вимірювання). Лістинг функції представлено на рис. 12.

```
float RMS (uint8 t channel)
\left\{ \right.uint16_t i, t = 0;<br>uint32_t V1, V2 = 0;
      dints2_t vi, vz = 0;<br>float RMS_value = 0;
      for (i = 0 : i < 2106 : i++)t = ADC read(charnel);v1 = v1 + (uint32_t) t * (uint32_t) t;<br>v2 = v2 + (uint32_t) t;
      RMS value = sqrt(V1/2106.0 - ((V2/2106.0)*\
      RMS_value = (0.004883f * RMS_value;if (channel == 0U)
      \mathcal{L}RMS_value = (RMS_value * ((float)160000 +\<br>(float)22000) / ((float)22000)) *\<br>((float)230 / (float)12);
      Ì
      else
      \overline{A}RMS_value = (RMS_value * ((float)100.0 *\<br>(float)10.0 / (float)36.4));
      J.
      return RMS value:
Ŷ.
```
Рисунок 12 – Функція RMS()

Вимірювання відбувається протягом шести періодів (число вимірювань 2106 підібрано експериментальним шляхом) з частотою 17550 Гц.

Для знаходження середньо квадратичного значення у змінній V1 акумулюється сума квадратів всіх вимірювань, а в змінній V2 – сума всіх вимірювань. Це дозволяє програмно прибрати постійну складову сигналу використовуючи формулу [16]:

$$
s_{\text{rms}} = \sqrt{\frac{\sum_{i=1}^{k} s_i^2}{k} - \left(\frac{\sum_{i=1}^{k} s_i}{k}\right)^2},
$$
 (9)

*k*

де  $\sum_{i=1}^S S_i$ *k*  $\frac{\sum_{i=1}^{k} s_i}{\sum_{i=1}^{k} s_i}$  – середнє значення сигналу за період

вимірювання;

 $\overline{f}$ 

 $\overline{\mathbf{r}}$ 

При розрядності АЦП 10 біт, його роздільна здатність складає:

$$
\Delta = \frac{U_{ref}}{2^{10}} = \frac{5}{2^{10}} = 0.004883 \text{ B} \,. \tag{10}
$$

Добуток отриманого середньо квадратичного значення на коефіцієнт дає змогу отримати результат у вольтах. Далі в залежності від вимірюваного каналу, відбувається перерахунок величини з урахуванням різних коефіцієнтів.

Для напруги враховуються коефіцієнти трансформації трансформатора та резистивного дільника.

Для знаходження величини струму виміряна напруга з шунта ділиться на опір шунта, а також враховуються коефіцієнт трансформації трансформатора струму та коефіцієнт підсилення суматора.

Після розрахунку напруги та струму їх значення виводяться на дисплей.

*Функція виміру cosφ та частоти***.** Вимір кута зсуву між напругою та струмом, а також частоти відбувається у функції обробки переривань ISR (рис. 13).

```
void __interrupt() ISR(void)
    if (PIElbits.CCP1IE && PIR1bits.CCP1IF)
        if (flag)
        \overline{A}vEdge2 = ((CCPR1H << 8) | CCPR1L);freqW = vEdge2 - vEdge;flag = 0;
        vEdge = ((CCPR1H << 8) | CCPR1L);flag = 1;PIRIbits. CCP1IF = 0;
    if (PIE2bits.CCP2IE && PIR2bits.CCP2IF)
    \overline{4}aEdqe = ((CCPR2H << 8) | CCPR2L);shiftW = aEdge - vEdge;PIR2bits.CCP2IF = 0;
```
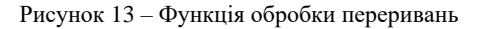

Модулі CCP дозволяють розрахувати час між двома подіями, у нашому випадку це передній фронт сигналів детекторів нуля.

Для пояснення роботи цієї підпрограми розглянемо роботу детектора нуля при резистивноіндуктивному навантаженні (рис. 14).

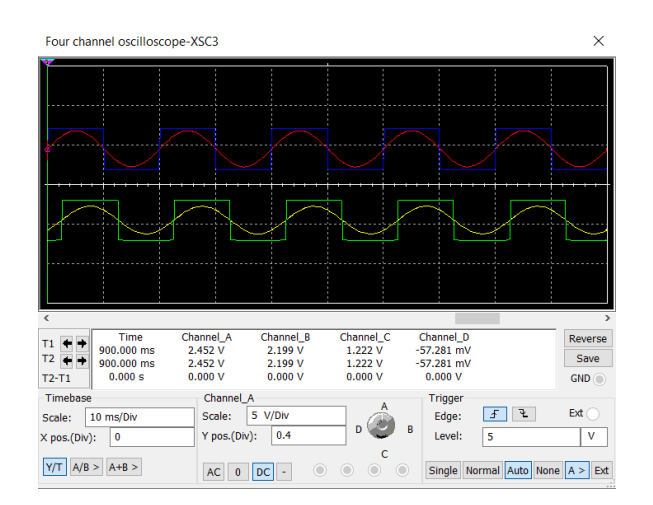

Рисунок 14 – Осцилограма роботи детекторів нуля при резистивно-індуктивному навантаженні

Модуль CCP1, який приймає сигнал з детектора нуля напруги, викликає переривання під час переднього фронту імпульсу і програма зберігає значення таймера. Модуль CCP2, який приймає сигнал з детектора нуля струму, через деякий час також викликає переривання і програма розрахує різницю в часі між цими подіями. Перерахування значень таймера в радіани відбувається в основному циклі.

Вимір частоти відбувається за аналогічним алгоритмом, але за дві події беруться два послідовні передні фронти імпульсів детектора нуля напруги мережі. В основному циклі програми це значення перетворюється в частоту і виводиться на дисплей разом зі значенням cosφ.

*Функція виміру повної, активної та реактивної потужності.* Програмний розрахунок величини відбувається за формулами (3)–(5).

**4. Демонстрація роботи пристрою та оцінка отриманих результатів.** Демонстрація роботи запропонованого пристрою проводиться у програмі Proteus Design.

За резистивного навантаження опір якого дорівнює 16 Ом (кут зсуву 0°, cosφ = 1) покази стандартних приладів з бібліотеки Proteus та розробленого пристрою показані на рис. 15.

За резистивно-індуктивного навантаження комплексний опір якого складає значення 8 + j6.28 Ом (кут зсуву φ = 38,18°, cosφ = 0,7866) покази пристрою показані на рис. 16.

За резистивно-ємнісного навантаження комплексний опір якого складає значення 8 – j5.31 Ом (кут зсуву  $-33.57$ °,  $\cos\phi = 0.833$ ) покази пристрою показані на рис. 17.

Абсолютні та відносні похибки вимірюваних сигналів напруги та струму за різного навантаження представлені в табл. 1.

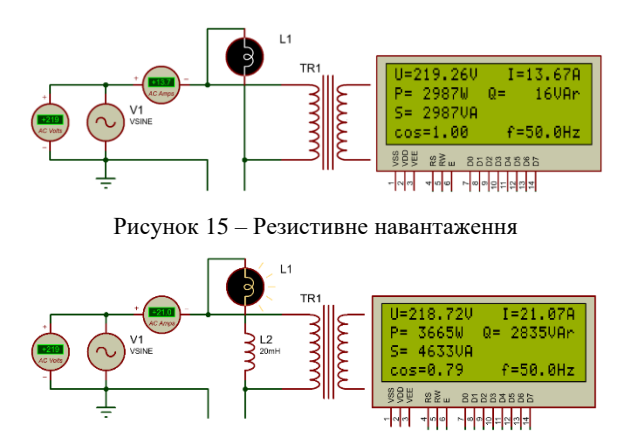

Рисунок 16 – Резистивно-індуктивне навантаження

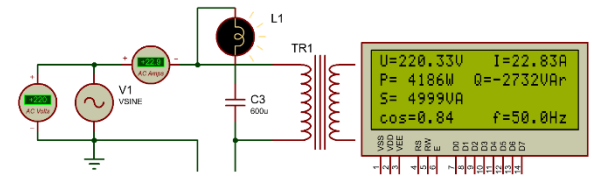

Рисунок 17 – Резистивно-ємнісне навантаження

Таблиця 1 – Абсолютні та відносні похибки вимірюваних сигналів напруги та струму

| Тип<br>навантаження              | $\Delta U, B$ | ΔI, A   | $\delta_U, \%$ | $\delta_l, \%$ |
|----------------------------------|---------------|---------|----------------|----------------|
| резистивне                       | 0.26          | $-0.03$ | 0.12           | $-0.22$        |
| резистивно-<br><b>1НДУКТИВНС</b> | $-0.28$       | 0.07    | $-0.13$        | 0.33           |
| резистивно-<br>емнісне           | 0.33          | $-0.07$ | 0.15           | $-0.33$        |

Абсолютні похибки вимірювання напруги та струму розраховуються за формулами:

$$
\Delta U = U_{\text{elum}} - U_{\text{hag}} ,
$$
  

$$
\Delta I = I_{\text{elum}} - I_{\text{hag}} ,
$$

де *Uвим*, *Iвим* – діюче значення напруги (струму), виміряне за допомогою розробленого приладу;

*Uнав*, *Iнав* – значення напруги (струму), що подається на навантаження, виміряне за допомогою елементів стандартної бібліотеки Proteus (приймаємо за еталонне).

Відносні похибки вимірювання напруги та струму розраховуються за формулами:

$$
\delta_U = \frac{\Delta U}{U_{\text{max}}} \cdot 100\% ,
$$
  

$$
\delta_l = \frac{\Delta I}{I_{\text{max}}} \cdot 100\% .
$$

**Висновки.** В роботі розглянуті методи та засоби вимірювання основних показників електричної мережі: середнього квадратичного значення напруги та струму, споживаної повної, активної та реактивної потужності, кута зсуву фаз між струмом та напругою та частоту основної гармоніки напруги.

Розроблено методику вимірювання та цифровий прилад на базі мікроконтролеру PIC18F2525, що дозволяє вимірювати та розраховувати в реальному часі основні показники електричної мережі.

Проведено демонстрацію роботи приладу в двох програмах симуляції електронних схем при різного роду навантаженнях: резистивному, резистивноіндуктивному та резистивно-ємнісному.

Розроблений пристрій дозволяє в реальному часі моніторити стан енергомережі з діючим значенням напруги величиною до 280 В та діючим значенням струму величиною до 50 А.

Запропонований пристрій можна покращити шляхом введення в схему вимірювання струму автоматичного регулювання коефіцієнту підсилення ОП, що дає можливість підвищити точність вимірювання при малих значеннях струмів навантаження.

Використання багатофункціонального мікроконтролеру дозволяє у майбутньому реалізувати інші корисні функції, такі як розрахунок спожитої електроенергії, архівування виміряних значень на сервері тощо.

#### **Список літератури**

- 1. Flores-Arias J.-M., Ortiz-Lopez M., Quiles Latorre F. J., Bellido-Outeiriño F. J., Moreno-Muñoz A. A Memory-Efficient True-RMS Estimator in a Limited-Resources Hardware. *Energies*. 2019. Vol. 12, no. 9. 1699. DOI: [https://doi.org/10.3390/en12091699.](https://doi.org/10.3390/en12091699)
- 2. Романюк М. І., Власюк Г. Г. Основи теорії інформації та кодування : лабораторний практикум. Київ : КПІ ім. Ігоря Сікорського, 2018. 81 с.
- 3. Нестерук Д. М., Квітка С. О., Галько С. В. Методи і засоби вимірювань електричних та неелектричних величин : навчальний посібник. Мелітополь : Видавничо-поліграфічний центр «Люкс», 2017. 206 с.
- 4. Microchip Technology Inc. PIC18F2525/2620/4525/4620 Data Sheet. 2008. 410 c. URL: https://ww1.microchip.com/downloads/en/devicedoc/39626e.pdf (дата звернення: 03.10.2023).
- 5. Nastase A. S. The transfer function of the non-inverting summing amplifier with "N" input signals. Mastering Electronics Design – Electronics Design and Modeling with Emphasis on Analog Design. URL: [https://masteringelectronicsdesign.com/the-transfer-function](https://masteringelectronicsdesign.com/the-transfer-function-of-the-summing-amplifier-with-n-input-signals/)[of-the-summing-amplifier-with-n-input-signals/](https://masteringelectronicsdesign.com/the-transfer-function-of-the-summing-amplifier-with-n-input-signals/) (дата звернення: 03.10.2023).
- 6. Xiamen Unicreed Electronics Co., Ltd. Transformer Your best choice. 2021. 32 с. URL: [https://unicreed-transformer.com/wp](https://unicreed-transformer.com/wp-content/uploads/2021/12/Unicreed-Transformer-catalogue-2021.pdf)[content/uploads/2021/12/Unicreed-Transformer-catalogue-2021.pdf](https://unicreed-transformer.com/wp-content/uploads/2021/12/Unicreed-Transformer-catalogue-2021.pdf) (дата звернення: 03.10.2023).
- 7. Texas Instruments. µA78xx Fixed Positive Voltage Regulators datasheet (Rev. P). 2015. URL: <https://www.ti.com/lit/gpn/UA78> (дата звернення: 03.10.2023).
- 8. Подільник напруги. Вікіпедія. URL: [https://uk.wikipedia.org/wiki/Подільник\\_напруги](https://uk.wikipedia.org/wiki/%D0%9F%D0%BE%D0%B4%D1%96%D0%BB%D1%8C%D0%BD%D0%B8%D0%BA_%D0%BD%D0%B0%D0%BF%D1%80%D1%83%D0%B3%D0%B8) (дата звернення: 03.10.2023).
- 9. National Instruments. NI Multisim User Manual. 2009. URL: [https://www.ni.com/docs/en-](https://www.ni.com/docs/en-US/bundle/multisim/resource/374483d.pdf)[US/bundle/multisim/resource/374483d.pdf](https://www.ni.com/docs/en-US/bundle/multisim/resource/374483d.pdf) (дата звернення:
- 03.10.2023). 10. Cheap factory priceBZCT18AL 50a/5a current transformer for sale high precision current transformer 50/60hz cast resin ct class. *Alibaba.com:* Manufacturers, Suppliers, Exporters *Importers from the world's largest online B2B marketplace*. URL: [https://www.alibaba.com/product-detail/Cheap-factory-price-](https://www.alibaba.com/product-detail/Cheap-factory-price-BZCT18AL-50a-5a_1600109981275.html)[BZCT18AL-50a-5a\\_1600109981275.html](https://www.alibaba.com/product-detail/Cheap-factory-price-BZCT18AL-50a-5a_1600109981275.html) (дата звернення: 03.10.2023).
- 11. STMicroelectronics. LM139, LM239, LM339 Low power quad voltage comparator 2014 [IRL: voltage comparator.

<https://www.st.com/resource/en/datasheet/lm239.pdf> (дата звернення: 03.10.2023).

- 12. Microchip Technology Inc. MPLAB® XC8 C Compiler User's<br>
Guide 2017 606 c URL: Guide. 2017. 606 c. URL: <https://ww1.microchip.com/downloads/en/devicedoc/50002053g.pdf> (дата звернення: 03.10.2023).
- 13. Labcenter Electronics. PROTEUS DESIGN SUITE Getting Started Guide. URL: [https://proteus.no/Download/Started\\_utdrag.pdf](https://proteus.no/Download/Started_utdrag.pdf) (дата звернення: 03.10.2023).
- 14. Tinsharp Industrial Co., Ltd. LCM MODULE TC2004A-01 Specification for Approval. 2009. 18 с. URL: [https://cdn](https://cdn-shop.adafruit.com/datasheets/TC2004A-01.pdf)[shop.adafruit.com/datasheets/TC2004A-01.pdf](https://cdn-shop.adafruit.com/datasheets/TC2004A-01.pdf) (дата звернення: 03.10.2023).
- 15. ON Semiconductor. 74VHC595 8-Bit Shift Register with Output Latches. 2007. 12 с. URL: [https://www.onsemi.com/download/data](https://www.onsemi.com/download/data-sheet/pdf/74vhc595-d.pdf)[sheet/pdf/74vhc595-d.pdf](https://www.onsemi.com/download/data-sheet/pdf/74vhc595-d.pdf) (дата звернення: 03.10.2023).
- 16. RMS voltage calculator and formula of a sine curve with<br>
offset RedCrab Software. URL: https://www.redcraboffset. RedCrab Software. URL: [https://www.redcrab](https://www.redcrab-software.com/en/Calculator/Electrics/Sinus-RMS-Value-With-Offset)[software.com/en/Calculator/Electrics/Sinus-RMS-Value-With-](https://www.redcrab-software.com/en/Calculator/Electrics/Sinus-RMS-Value-With-Offset)[Offset](https://www.redcrab-software.com/en/Calculator/Electrics/Sinus-RMS-Value-With-Offset) (дата звернення: 03.10.2023).

#### **References**

- 1. J.-M. Flores-Arias, M. Ortiz-Lopez, F. J. Quiles Latorre, F. J. Bellido-Outeiriño, and A. Moreno-Muñoz, "A Memory-Efficient True-RMS Estimator in a Limited-Resources Hardware", *Energies*, vol. 12, no. 9, May 2019, Art. no. 1699, doi: <https://doi.org/10.3390/en12091699>
- 2. М. І. Romaniuk and H. H. Vlasiuk, *Osnovy Teorii Informatsii ta Koduvannia [Fundamentals of Information Theory and Coding]*. Kyiv: Igor Sikorsky Kyiv Polytech. Inst., 2018. (in Ukrainian)
- 3. D. М. Nesteruk, S. О. Kvitka, and S. V. Halko, *Metody I Zasoby Vymiriuvan Elektrychnykh Ta Neelektrychnykh Velychyn [Methods and Means of Measuring Electrical and Non-Electrical Quantities]*. Melitopol: Vydavnycho-Polihrafichnyi Tsentr «Liuks», 2017. (in Ukrainian)
- 4. Microchip Technol. Inc., *PIC18F2525/2620/4525/4620 Data Sheet*. 2008. Accessed: Oct. 3, 2023. [Online]. Available: <https://ww1.microchip.com/downloads/en/devicedoc/39626e.pdf>
- 5. A. S. Nastase/ "The transfer function of the non-inverting summing amplifier with "N" input signals." Mastering Electronics Design – Electronics Design and Modeling with Emphasis on Analog Design. Accessed: Oct. 3, 2023. [Online]. Available: [https://masteringelectronicsdesign.com/the-transfer-function-of-the](https://masteringelectronicsdesign.com/the-transfer-function-of-the-summing-amplifier-with-n-input-signals/)[summing-amplifier-with-n-input-signals/](https://masteringelectronicsdesign.com/the-transfer-function-of-the-summing-amplifier-with-n-input-signals/)
- 6. Xiamen Unicreed Electronics Co., Ltd, *Transformer - Your Best Choice*. 2021. Accessed: Oct. 3, 2023. [Online]. Available: [https://unicreed-transformer.com/wp-](https://unicreed-transformer.com/wp-content/uploads/2021/12/Unicreed-Transformer-catalogue-2021.pdf)
- [content/uploads/2021/12/Unicreed-Transformer-catalogue-2021.pdf](https://unicreed-transformer.com/wp-content/uploads/2021/12/Unicreed-Transformer-catalogue-2021.pdf) 7. Texas Instruments, *µA78xx Fixed Positive Voltage Regulators datasheet (Rev. P)*. 2015. Accessed: Oct. 3, 2023. [Online]. Available: <https://www.ti.com/lit/gpn/UA78>
- 8. "Voltage divider." Wikipedia, the free encyclopedia. Accessed:<br>Oct. 3, 2023. [Online]. Available: Oct. 3, 2023. [Online]. Available: [https://en.wikipedia.org/wiki/Voltage\\_divider](https://en.wikipedia.org/wiki/Voltage_divider)
- 9. National Instruments, *NI Multisim - User Manual*. 2009. Accessed: Oct. 3, 2023. [Online]. Available: [https://www.ni.com/docs/en-](https://www.ni.com/docs/en-US/bundle/multisim/resource/374483d.pdf)[US/bundle/multisim/resource/374483d.pdf](https://www.ni.com/docs/en-US/bundle/multisim/resource/374483d.pdf)
- 10. "Cheap factory priceBZCT18AL 50a/5a current transformer for sale high precision current transformer 50/60hz cast resin ct class.' Alibaba.com: Manufacturers, Suppliers, Exporters & Importers from the world's largest online B2B marketplace. Accessed: Oct. 3, 2023. [Online]. Available: [https://www.alibaba.com/product-detail/Cheap](https://www.alibaba.com/product-detail/Cheap-factory-price-BZCT18AL-50a-5a_1600109981275.html)[factory-price-BZCT18AL-50a-5a\\_1600109981275.html](https://www.alibaba.com/product-detail/Cheap-factory-price-BZCT18AL-50a-5a_1600109981275.html)
- 11. STMicroelectronics, *LM139, LM239, LM339 - Low Power Quad Voltage Comparator*. 2014. Accessed: Oct. 3, 2023. [Online]. Available: <https://www.st.com/resource/en/datasheet/lm239.pdf>
- 12. Microchip Technology Inc., *MPLAB® XC8 C Compiler User's Guide*. 2017. Accessed: Oct. 3, 2023. [Online]. Available: <https://ww1.microchip.com/downloads/en/devicedoc/50002053g.pdf>
- 13. Labcenter Electronics, P*ROTEUS DESIGN SUITE - Getting Started Guide.* Accessed: Oct. 3, 2023. [Online]. [https://proteus.no/Download/Started\\_utdrag.pdf](https://proteus.no/Download/Started_utdrag.pdf)
- 14. Tinsharp Industrial Co., Ltd., *LCM MODULE TC2004A-01 Specification for Approval*. 2009. Accessed: Oct. 3, 2023. [Online].

Available: [https://cdn-shop.adafruit.com/datasheets/TC2004A-](https://cdn-shop.adafruit.com/datasheets/TC2004A-01.pdf)[01.pdf](https://cdn-shop.adafruit.com/datasheets/TC2004A-01.pdf)

- 15. ON Semiconductor, *74VHC595 8-Bit Shift Register With Output Latches*. 2007. Accessed: Oct. 3, 2023. [Online]. Available: <https://www.onsemi.com/download/data-sheet/pdf/74vhc595-d.pdf>
- 16. "RMS voltage calculator and formula of a sine curve with offset." RedCrab Software. Accessed: Oct. 3, 2023. [Online]. Available: [https://www.redcrab-software.com/en/Calculator/Electrics/Sinus-](https://www.redcrab-software.com/en/Calculator/Electrics/Sinus-RMS-Value-With-Offset)[RMS-Value-With-Offset](https://www.redcrab-software.com/en/Calculator/Electrics/Sinus-RMS-Value-With-Offset)

*Надійшла (received) 14.11.2023*

*Відомості про автора (-ів) / About the Author (-s)*

*Петровський Михайло Васильович (Mykhailo Vasylovych Petrovskyi)* – кандидат фізико-математичних наук, доцент, Сумський державний університет, доцент кафедри електроенергетики; м. Суми, Україна; ORCID: https://orcid.org/0000-0002-0387-3136; e-mail: m.petrovskyi@etech.sumdu.edu.ua.

*Нестеренко Богдан Ігорович (Nesterenko Bohdan Ihorovych)* – студент кафедри електроенергетики, Сумський державний університет; м. Суми, Україна; ORCID: https://orcid.org/0009-0009-3287-0784; e-mail: nesterenko.bogdan2404@gmail.com.

*Дяговченко Ілля Миколайович (Illia Mykolaiovych Diahovchenko)* – кандидат технічних наук, доцент, Сумський державний університет, доцент кафедри електроенергетики; м. Суми, Україна; ORCID: https://orcid.org/0000-0001-8575-8280; e-mail: i.diahovchenko@etech.sumdu.edu.ua.

*Журба В'ячеслав Олегович (Zhurba Viacheslav Olehovych)* – кандидат фізико-математичних наук, доцент, Сумський державний університет, доцент кафедри комп'ютеризованих систем управління; м. Суми, Україна; ORCID: https://orcid.org/0000-0003-4475-9898; e-mail: v.zhurba@ksu.sumdu.edu.ua.